# unimouse

**Notice du produit**

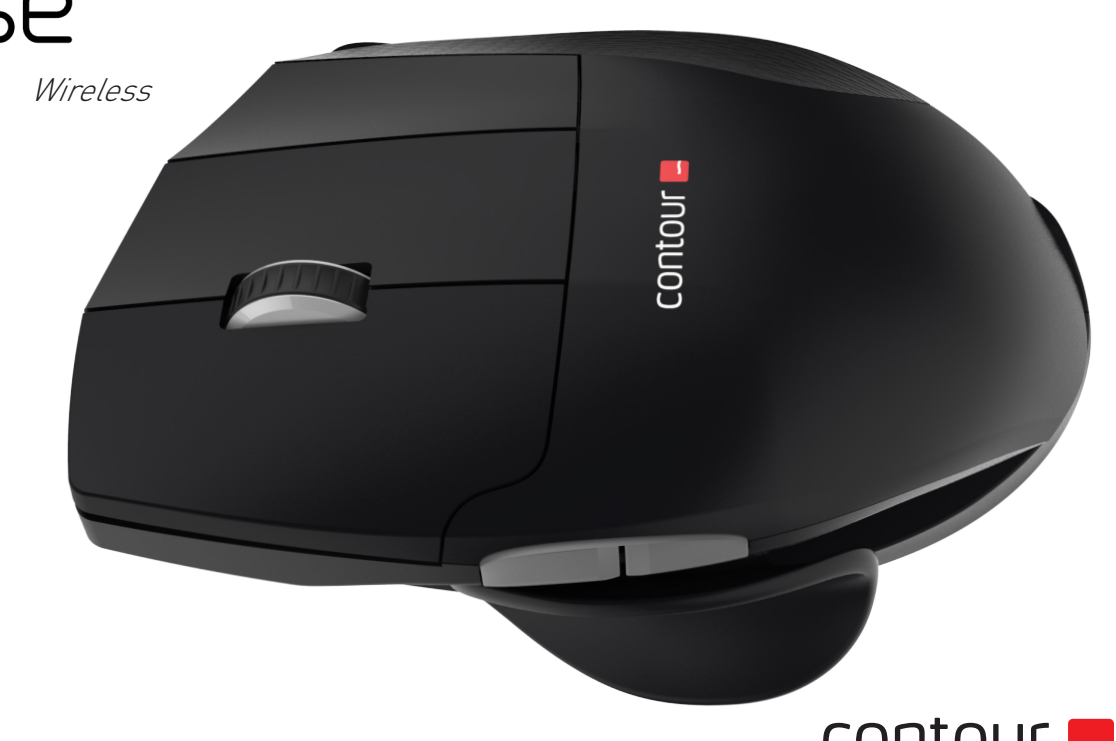

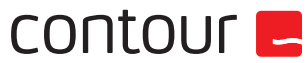

### **Contenu de la boite**

- 1. Unimouse
- 2. Dongle (récepteur sans fil)
- 3. Adaptateur de câble USB 2.0

**5**

unimouse

- 4. Câble USB/Micro USB
- 5. Guide de l'utilisateur

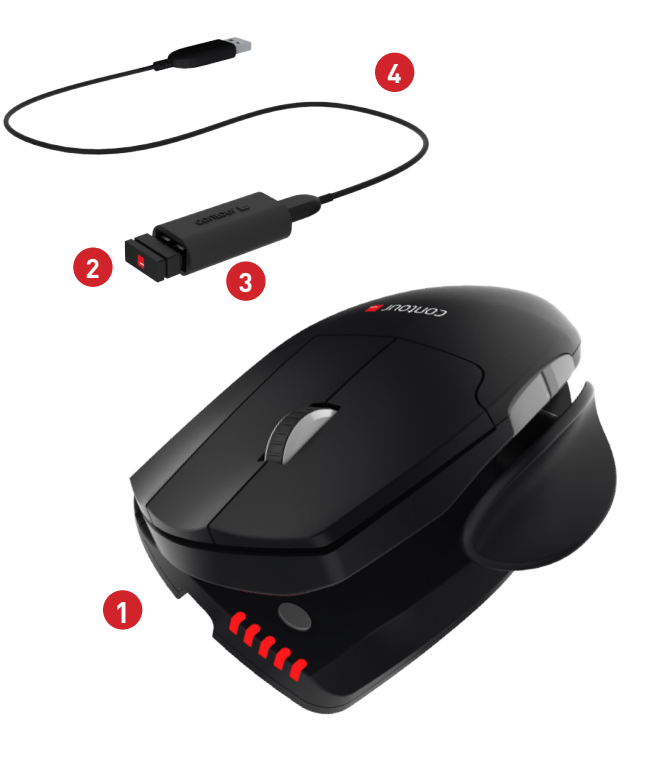

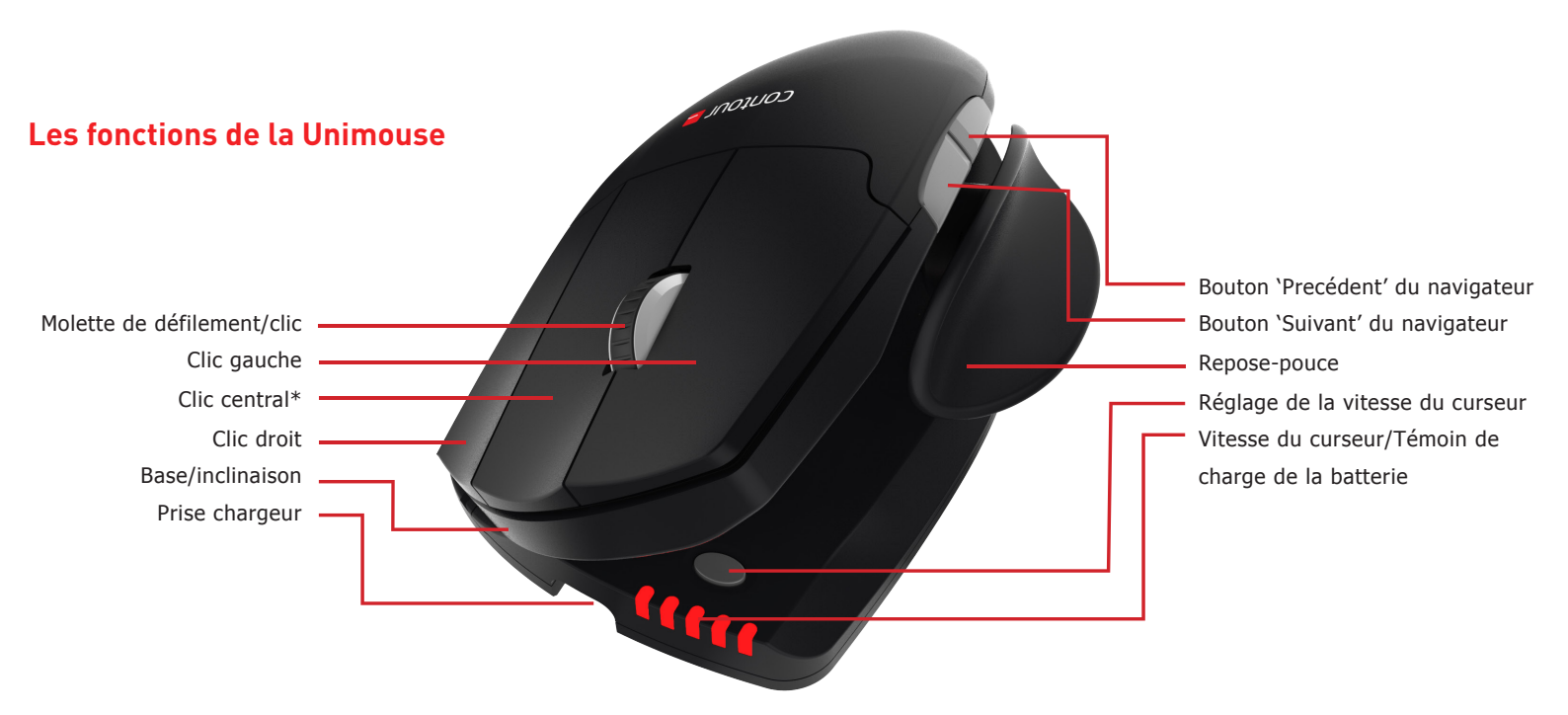

Pour connaître toutes les caractéristiques de la souris et les paramètres spécifiques pour Mac, téléchargez notre pilote sur contourdesign.fr/support. \*Voir page 4

#### Unimouse Wireless

## **Branchement à un ordinateur**

Branchez le récepteur sans fil ou le câble de chargement au port USB de l'ordinateur. L'installation ne prendra que quelques secondes.

#### **Commutateur**

Le commutateur se trouve sur la partie inférieure de la souris Unimouse. Assurez-vous que le commutateur est bien sur ON (marche) avant de procéder à l'appariement de votre ordinateur. N'éteignez la souris qu'en cas de stockage long ou durant son transport.

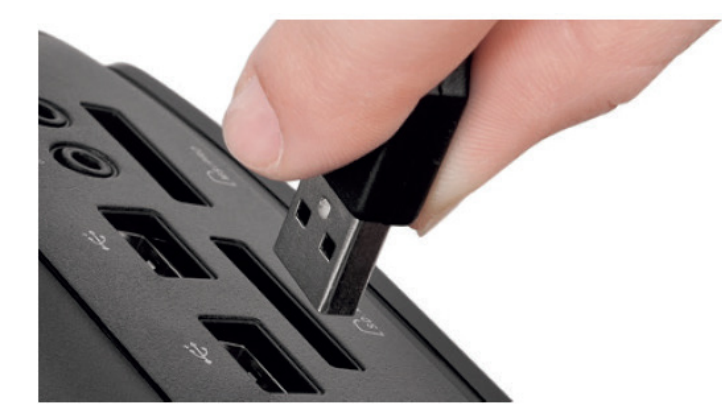

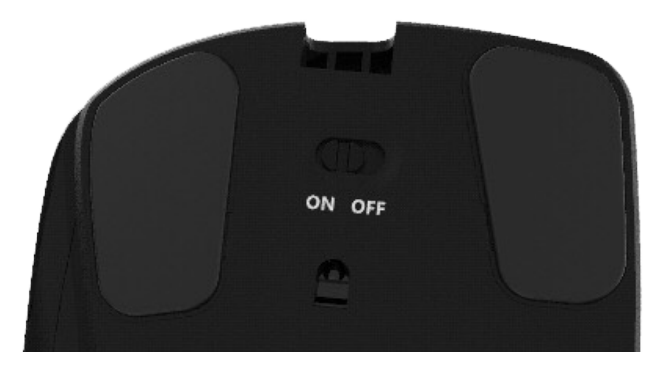

Pour charger votre Unimouse, enlevez le dongle de la rallonge puis branchez la prise Micro USB à la Unimouse. Votre Unimouse se chargera en 2 heures et vous pourrez continuer à l'utiliser pendant le chargement.

#### **Chargement Du clic central ou double clic**

Pour basculer entre les fonctions d'arrêt du défilement et de double clic, maintenez en même temps le bouton de vitesse du curseur et le bouton de clic central enfoncés. Pour revenir à la fonction précédente, exécutez la même commande. Par défaut, il est défini sur clic central.

Clic central / Double clic

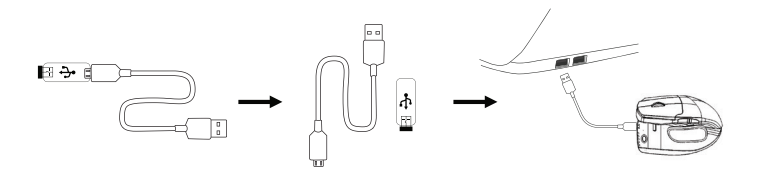

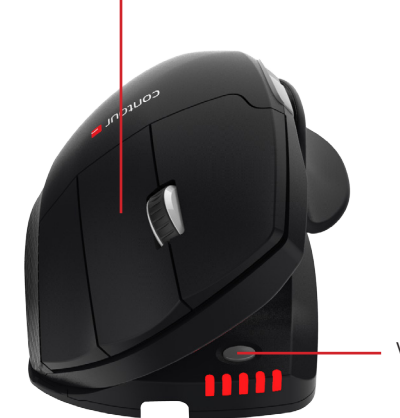

Vitesse du curseur (dpi)

## **Ajustements possibles**

Ajustez le repose-pouce vers l'intérieur ou l'extérieur en fonction de la taille de votre main.

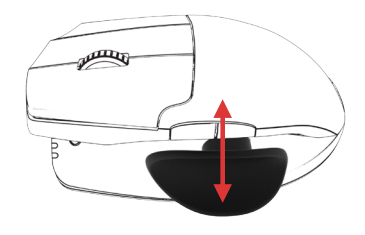

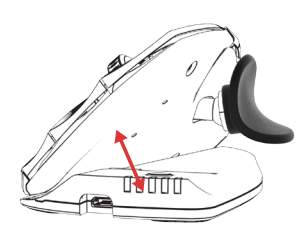

Ajustez l'angle d'inclinaison.

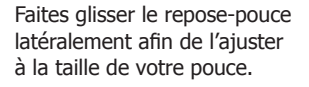

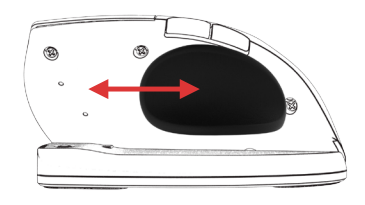

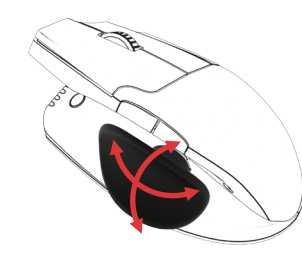

Le repose-pouce peut pivoter pour obtenir un positionnement optimal.

## **Appariement**

En plaçant votre Unimouse près du dongle, gardez les boutons de clic gauche, clic droit et de vitesse du curseur enfoncés jusqu'à ce que le témoin s'allume en vert et émette deux clignotements.

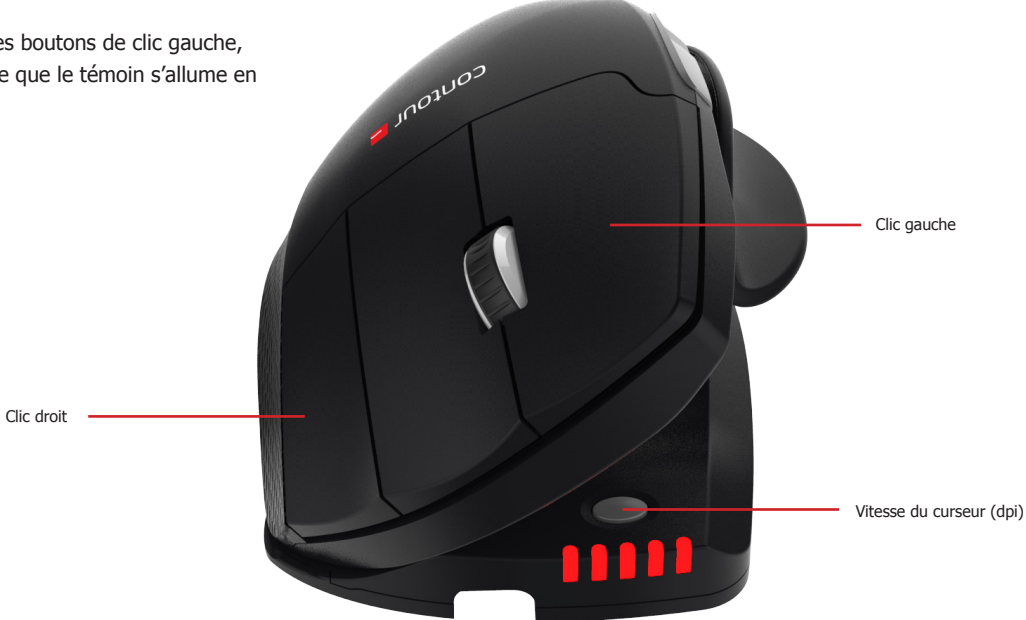

#### **Niveau de la batterie**

L'Unimouse est équipée d'une batterie rechargeable. Pour afficher le niveau de la batterie sur votre appareil, appuyez une fois sur le bouton de vitesse du curseur. L'unimouse affiche tout d'abord la vitesse en dpi, puis le niveau de charge. (rouge, orange, vert.)

Lorsque la charge de la batterie de votre Unimouse est faible, le témoin central commence à clignoter en rouge.

Pour charger la batterie, branchez le câble de chargement à votre Unimouse et à un port USB de votre ordinateur. (voir page 4).

La batterie de l'Unimouse a une autonomie de 3 mois, sur la base d'une utilisation quotidienne moyenne.

L'autonomie de la batterie dépend cependant de l'utilisateur et des conditions d'utilisation.

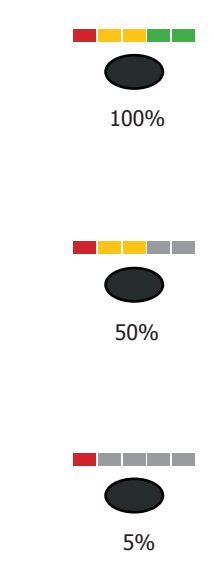

#### **Modifier la vitesse du curseur**

Appuyez sur le bouton de vitesse du curseur pour faire défiler les vitesses. Dix vitesses sont proposées, allant de lente (800 DPI) à rapide (2800 DPI). La vitesse est représentée par les témoins lumineux, selon les séquences illustrées.

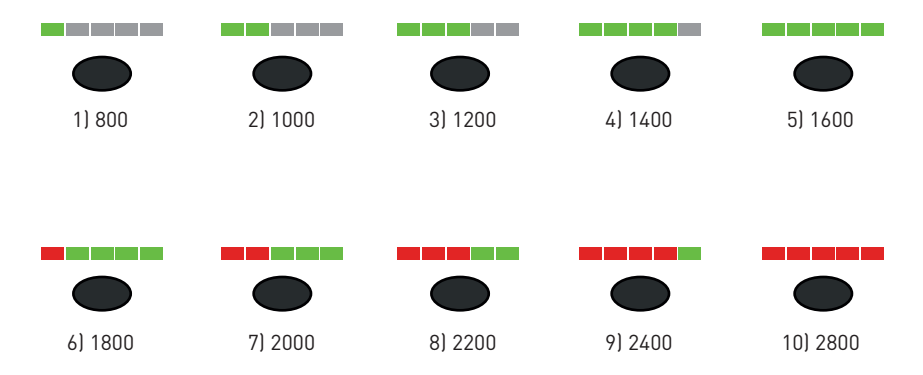

Pour plus d'informations, veuillez visiter: www.contourdesign.fr

Contour Design Nordic A/S Borupvang 5B, st.tv. 2750 Ballerup Denmark Tel.: +45 70 27 02 27 Email: info@contour-design.com

Testé et conformes aux normes FCC et IC

CE A

**Déclaration de conformité FCC**

Les changements ou modifications qui ne sont pas expressément approuvés par la partie responsable de la conformité peuvent annuler le droit de l'utilisateur d'exploiter l'équipement.

Cet appareil a été testé et respecte les limitations applicables aux appareils numériques de catégorie B, conformément à la section 15 des règles de la FCC. Ces limitations sont destinées à fournir une protection raisonnable contre les interférences nuisibles dans le cadre d'une installation à domicile. Cet appareil génère, utilise et peut émettre des fréquences radio et, s'il n'est pas installé ou utilisé conformément aux instructions, peut entraîner des interférences nuisibles aux communications radio. Toutefois, rien ne peut garantir que de telles interférences ne se produiront pas dans une installation particulière. Si l'appareil provoque des interférences nuisibles à la réception radio ou télé, ce qui peut être déterminé en éteignant et en allumant l'appareil, il est conseillé à l'utilisateur d'essayer de corriger les interférences d'une des manières suivantes :

- Réorienter ou repositionner l'antenne de réception.
- Accroître la distance entre l'appareil et le récepteur.
- Brancher l'appareil à la prise d'un circuit différent de celui auquel le récepteur est branché.
- Consulter le revendeur ou un technicien de radio/télé qualifiépour obtenir de d'aide.

Cet appareil est conforme à la section 15 des règles de la FCC . Le fonctionnement est soumis aux deux conditions suivantes (1) cet appareil ne doit pas provoquer d'interférences nuisibles, et (2) cet appareildoit accepter toutes les interférences reçues, y compris les interférences pouvant entraîner un fonctionnement non souhaité.

#### **Déclaration de conformité IC**

Cet appareil est conforme aux RSS exempts de licence d'Industry Canada. Son fonctionnement est soumis aux deux conditions suivantes :

- (1) Cet appareil ne doit pas provoquer d'interférences ; et
- (2) Cet appareil doit accepter toutes les interférences, y compris les interférences pouvant entraîner le fonctionnement non souhaité de l'appareil.

Le sigle « IC: » devant le numéro d'enregistrement/de certificat signifie uniquement que les spécifications techniques d'Industry Canada ont été respectées. Ce produit est conforme aux spécifications techniques applicables d'Industry Canada.

#### **Garantie**

En cas d'un mauvais fonctionnement en raison d'un vice de fabrication, nous remplacerons le produit. Cette garantie ne couvre pas les dommages en cas d'utilisation incorrecte du produit.

#### **Attention !**

Si vous tentez de démonter votre Unimouse, votre garantie sera annulée.

contour **L**